# April 2021 *Gizmoe*

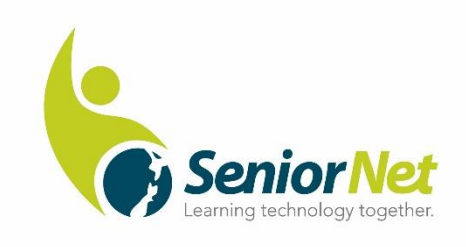

# **Greetings, SeniorNet Members, from Harvey's Desk**

Following the uncertainties and challenges of 2020, one wonders what is in store for us in 2021.

I choose to view the year ahead with optimism and to treat adversity with some confidence, remembering the ingenuity and pragmatism shown by Learning Centres across the country, as they coped with a range of extraordinary circumstances, in 2020.

I trust, that in reality, 2021 has started well for you and your Centre.

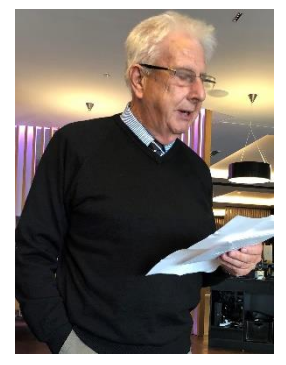

From a national perspective, a number of projects are earmarked for further development, each of which will be reported on periodically, in Gizmoe.

Our revised Memorandum of Understanding will be presented to the AGM as a remit. Essentially, the MoU is an agreement about how the Federation and Learning Centres can work together collaboratively. Feedback provided from Learning Centres was greatly appreciated.

The role of our Regional Representatives is far from that of passive,

participant in the affairs of the Federation Committee. In addition to attending regular meetings, whether they be face-to-face or via zoom, Regional Reps are engaged in a number of ongoing projects, demanding in both time and effort. Currently, working groups are involved in website refinement (e.g. learning resources), and reviews of both the constitution and the MoU. Reps are also a vital cog in the organisation of Regional Meetings.

Following the disappointment of 2020, plans for this year's AGM/Symposium to be held in Dunedin are progressing well, with a number of key presenters already locked in. Your committee acknowledges the contribution required of individual members and the Centres they represent, in order to attend the AGM.

While the Federation is subsidising the registration fee for the AGM/Symposium, some Learning Centres include provision for travel expenses in their budget/annual plan. Other Centres have found alternative sources of funding, including gaming grants and sponsorship from local businesses/organisations. And there are members who have been able to utilise tickets held over from cancelled travel arrangements in 2020.

Dr Vinay Karanam, Project Manager of the SeniorHangouts Project, presented a detailed report on the trial undertaken between Nov  $1<sup>st</sup>$  and Dec  $7<sup>th</sup>$ , 2020, to Executive Members. The feedback from both tutors and participants, was extremely positive. A total of 210 sessions were undertaken, involving 25 buddies (tutors) delivering 154 topics. When Auckland went

into another lockdown in February we were able to restart a daily SeniorHangouts programme with support of many buddies from around the country.

*Kind regards. Harvey Porteous March 2021*

## **From Heather's Desk**

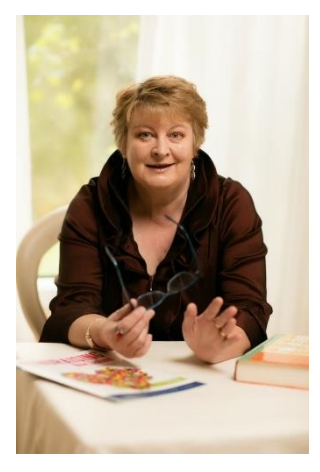

We're quite sure that most of our SeniorNet members will be confident in their financial independence when cheques are no longer in circulation. But we are receiving a lot of phone calls from people asking how they will pay their lawn mower person! Those who are receptive to hearing about SeniorNet get our support. Our special relationship with Westpac means we can arrange for the socially or physically isolated to be contacted directly by Westpac's staff. We are not quite so sympathetic with those who are calling simply to tell us that this will not work for them.

Times are certainly a changing! In the last few months we have been approached by many commercial entities seeking help in

communicating with seniors. In this edition of Gizmoe you will read relevant information from or about Westpac, AMI, Chorus, Suzuki and Relay Services.

If you have ever applied for a passport online, you will know that you need to register for RealMe to prove your digital identity. The IRD also require proof of your digital identity and even a grant application to Lottery Community Grants requires a RealMe login. You will also have heard talk about digital passports which will prove you are Covid free or vaccinated.

But just when you thought that RealMe would be the end of the matter – no it isn't! The government is now embarking on a new project (through Department of Internal Affairs) to create a much-improved Digital Identity for all New Zealanders. Once again, I believe SeniorNet has an important role to play in ensuring that seniors are not left out of this conversation. Over coming months, I will keep you up to date with any information that applies to seniors.

*Heather Newell*

*Executive Officer*

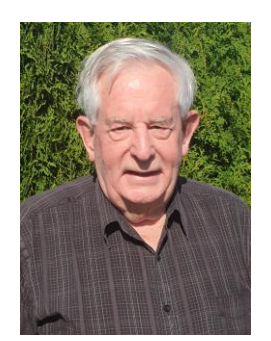

Bruce Smart

# **Sharing Online**

Although our lockdowns are short, the events of February showed that we cannot be complacent and as seniors we need to be vigilant.

SeniorNet has made good use of a pilot of the SeniorHangouts programme conducted by Vinay Karanam and at the present time more work is being done to establish a pathway for future use.

Since March last year a small unofficial group of members has been meeting on Saturday mornings to discuss matters of interest to SeniorNet. A variety of topics have been discussed such as assistance

for struggling Learning Centres, new technology, teaching methods and how online learning can be introduced. Above all else friendships have been developed between those attending.

One idea that to date has not gained much traction is that of online "Interest Groups". Like the Saturday morning group these could be made up by any number of people from anywhere in the country, with a similar interest.

These may or may not be computer/technology based but could be any topic at all. Using Zoom allows for discussion, screen sharing, one to one assistance, whiteboard activities and the playing of recordings.

Such meetings could be held between as few as two people up to larger groups. Experience has shown that 10 to 12 people seems to be ideal.

A personal interest of mine is the use of micro controllers and one-board computers such as Arduino, Raspberry Pi, ESP32 boards and variants which are now becoming available. I am very much a beginner in this field often needing assistance and I would love to communicate with others with similar interests. Yes, YouTube is wonderful for providing advice on these topics, but it would be great to be able to be able to discuss problems and ask questions.

Another problem that occurs is finding others with similar interests. If anyone is interested I am willing to record details such as names, email addresses and topics of interest, and pass them onto those who seek to join with others of a similar interest, until such time as a better solution can be found. I can be contacted by email at: southernchats  $@g$  mail.com

Would it be unreasonable to say that Learning Centres are teaching technology but that many are not practicing the use of it in their day to day operations. Perhaps this could be a time of change!

*Bruce Smart*

*SeniorNet South Invercargill.*

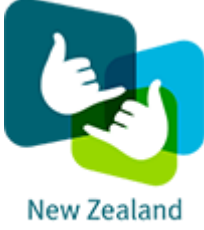

**RELAY** 

# **Relay Services**

Captioning Services used for the deaf and the hearing impaired have changed and you may have some members or enquiries from potential members about how the new app (NZ Relay) will work for them.

I hope you may be able to support the user community if they come your way.

The sort of help SeniorNet Learning Centres may provide includes:

- Help setting up their devices including downloading the App
- Support explaining how to use the services once set up (directing people to a help desk)
- Some test calls once working
- Your tutors liaising with the help desk if there are any problems
- Encouragement, kindness and patience

Check out the free apps from NZ Relay or visit their site at <https://www.nzrelay.co.nz/index>

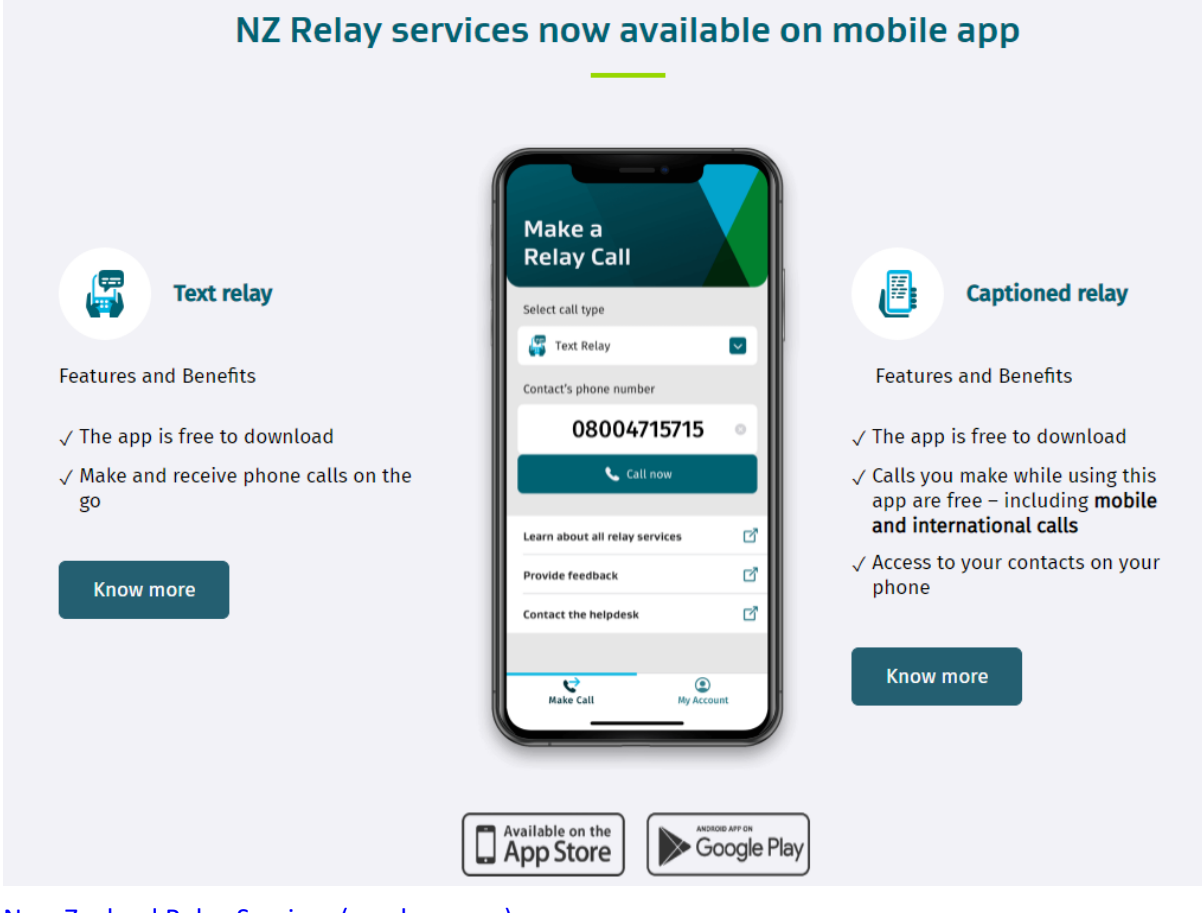

[New Zealand Relay Services \(nzrelay.co.nz\)](https://www.nzrelay.co.nz/index)

Your guide to downloading the NZ Relay app.

## **[PDF [Guide\]](https://nam10.safelinks.protection.outlook.com/?url=https%3A%2F%2Fwww.nzrelay.co.nz%2FMedia%2FResources%2FWEB%2520Your%2520guide%2520to%2520downloading%2520the%2520NZ%2520Relay%2520app.pdf&data=04%7C01%7Cvicky.matthews%40concentrix.com%7C2f614a24f4eb4feb546208d8c0ae15ee%7C599e51d62f8c43478e591f795a51a98c%7C0%7C0%7C637471201210697736%7CUnknown%7CTWFpbGZsb3d8eyJWIjoiMC4wLjAwMDAiLCJQIjoiV2luMzIiLCJBTiI6Ik1haWwiLCJXVCI6Mn0%3D%7C1000&sdata=4oQXecaAclF2BltcJO1pKNw4U1o%2BBbXEYem%2FoGPzQts%3D&reserved=0) [Word [Document](https://nam10.safelinks.protection.outlook.com/?url=https%3A%2F%2Fwww.nzrelay.co.nz%2FMedia%2FResources%2FWEB%2520Your%2520guide%2520to%2520downloading%2520the%2520NZ%2520Relay%2520app.docx&data=04%7C01%7Cvicky.matthews%40concentrix.com%7C2f614a24f4eb4feb546208d8c0ae15ee%7C599e51d62f8c43478e591f795a51a98c%7C0%7C0%7C637471201210697736%7CUnknown%7CTWFpbGZsb3d8eyJWIjoiMC4wLjAwMDAiLCJQIjoiV2luMzIiLCJBTiI6Ik1haWwiLCJXVCI6Mn0%3D%7C1000&sdata=a7dD%2B7x6a3B35ChuMqGFIAKI5t2dkhCc3MJ8iJUtxXE%3D&reserved=0) Guide]**

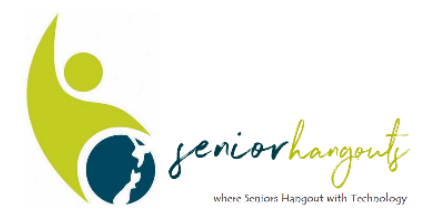

# **SeniorHangouts Update**

When the most recent lockdown for Covid was announced we were able to get SeniorHangouts up and running at a moment's notice, thanks to the great efforts of Vinay Karanam. The programme now operates daily, and the level of interest and enthusiasm grows by the

day. We have grown to over 240 regular participants. The Board has approved the further development of the programme and Google are interested in further supporting us again in 2021.

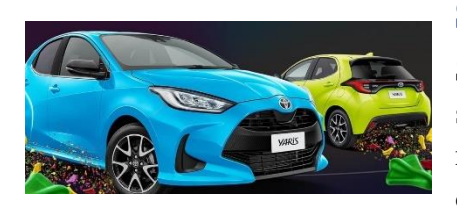

## **Suzuki**

Suzuki are refreshing their SeniorNet sponsorship with a special deal, covering on-road costs when you purchase a new Suzuki car or SUV from a participating Suzuki dealership. That's saving you up to \$1,190 on top of any

other promotion Suzuki is offering at the time. Simply tell your Suzuki dealer that you are a member to receive this free on road cost offer. Not a member yet? Apply for SeniorNet membership by emailing [heather@seniornet.co.nz.](mailto:heather@seniornet.co.nz) This free on road cost offer covers vehicle registration for 12 months, a 3-year Warrant of Fitness (WoF), full tank of fuel, full interior and exterior groom, and a pre-delivery inspection so you can just pick up the keys and get going on your next adventure. Aahh – the benefits of SeniorNet membership!

In addition Suzuki's own racing car driver and the dealer for Dunedin– Emma Gilmour - will be a key note speaker at our Symposium in May.

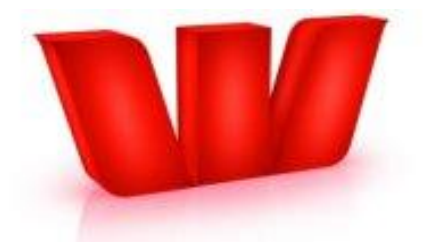

#### **Westpac**

SeniorNet has been fielding calls from around the county from seniors nervous about the removal of cheques. Largely these callers are concerned that they don't have access to the internet and don't have desktop computers. With our Learning Centre support we can

help seniors to better understand the jargon, the tools necessary for getting online and to help them to gain confidence. Westpac are pulling out all the stops to assist seniors who may be housebound or in isolated locations. If you know of someone who doesn't know where to go for help – send them along to SeniorNet or give us a call.

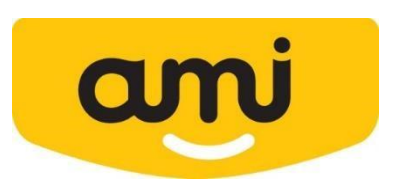

## **AMI**

Our relationship with AMI continues until September 2021. Thanks to their support, they will pay SeniorNet membership for their customers. If you know of friends and family who

might want to join SeniorNet, please invite them.

# **Chorus' copper future – will my landline disappear?**

As the owner of New Zealand's copper network, Chorus is committed to ensuring it remains well-maintained to deliver the best possible broadband and phone services to those who need it.

This means that communities and individuals in towns not reached by fibre will continue to have access to a dedicated, reliable and congestion-free broadband and phone service over their copper connection.

Across the country more than two thirds of homes and businesses have already made the move to fibre. It offers all the same services as copper, typically for the same monthly cost or less, but it is more reliable and has far greater capacity for our increasingly digital lives.

So, this year Chorus does intend to start retiring the copper network in a few fibre areas, but this will be a very small-scale trial, initially only involving a few hundred customers in areas where fibre uptake is already high.

Recognising that any change can be unsettling, Chorus will give these customers plenty of time and access to all the information they need about how to best make the move. The company is committed to abide by the Commerce Commission's recently finalised code of conduct and it will work closely with the broadband and phone service providers.

Remember, if you don't hear from Chorus directly there is nothing you need to do. No one will be left without a service. Importantly, no one should be made to feel under any pressure to make a decision on their broadband or phone service allegedly based on Chorus' plans to withdraw copper. If you do, please get in touch with Chorus direct [communityrelations@chorus.co.nz](mailto:communityrelations@chorus.co.nz)

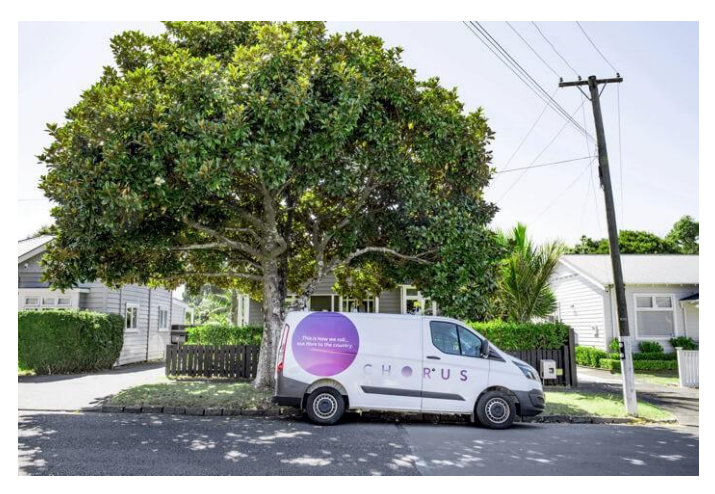

#### **Windows 10 – Calculator**

The Calculator app for Windows 10 is a touch-friendly version of the desktop calculator in previous versions of Windows and works on both mobile and desktop devices.

- You can open multiple calculators at the same time in resizable windows on the desktop and switch between Standard, Scientific, Programmer, Date calculation, and Converter modes.
- To get started, select the *Start* button, and then select *Calculator* in the list of apps or type *Calculator* and select the App.
- Use calculator to change currency

## **There a number of different Modes.**

- Use Standard mode for basic maths, Scientific for advanced calculations, Programmer for binary code, Date calculation for working with dates, and Converter for converting Currency or units of measurement.
- To switch modes, select the Menu button (hamburger). When you switch, the current calculation is cleared, but History and Memory are saved.
- Save numbers to memory in Standard, Scientific, and Programmer modes. History stores all equations calculated since you opened the app.

To save a new number to memory, select MS. To retrieve it from memory, select MR. To show the Memory list, select M, or resize the window to show the Memory and History lists on the side.

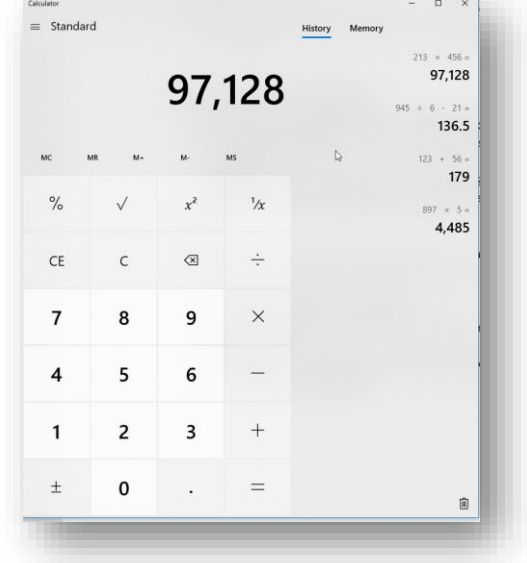

- To add or subtract a number from memory, select M+ or M-.
- To clear the memory, select MC.

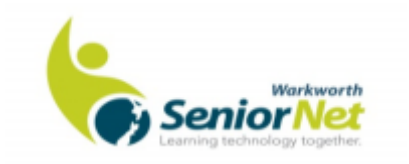

## **Turn Magnifier on and off**

- Press the **Windows logo key**  $\mathbf{H}$  + **Plus** (+) on the keyboard to turn Magnifier on. Press **Windows logo key + Esc** to turn it off.
- To turn Magnifier on and off using the mouse, select **Start** and type in **Magnifier**. Click the Magnifier App.

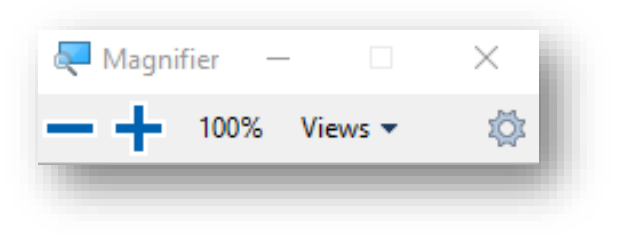

• You can also turn off Magnifier by selecting the **Close** button on the Magnifier toolbar.

#### **Zoom in and out and use Magnifier views.**

- When Magnifier is on, zoom in and out by pressing the **Windows logo key** + **Plus (+)** or **Windows logo key** + **Minus (-)**. You can also zoom in and out using the mouse by pressing **Ctrl + Alt** and scrolling the mouse wheel.
- You can use Magnifier in three different views: full screen, lens, or docked. To change views, use the **Views** menu on the Magnifier toolbar.
- **Full screen** view magnifies the entire screen. You won't be able to see the whole screen at the same time when it's magnified, but as you move around the screen, you can see everything.
- **Lens** view is like moving a magnifying glass around the screen. You can change the size of the lens in Magnifier settings.
- **Docked** view works on the desktop. In this view, Magnifier is anchored to your screen. As you move around the screen, parts of the screen are magnified in the docking area, even though the main part of the screen is unchanged.

Thanks to **Brian Oakes** SeniorNet Warkworth for sharing these Tips and Tricks.

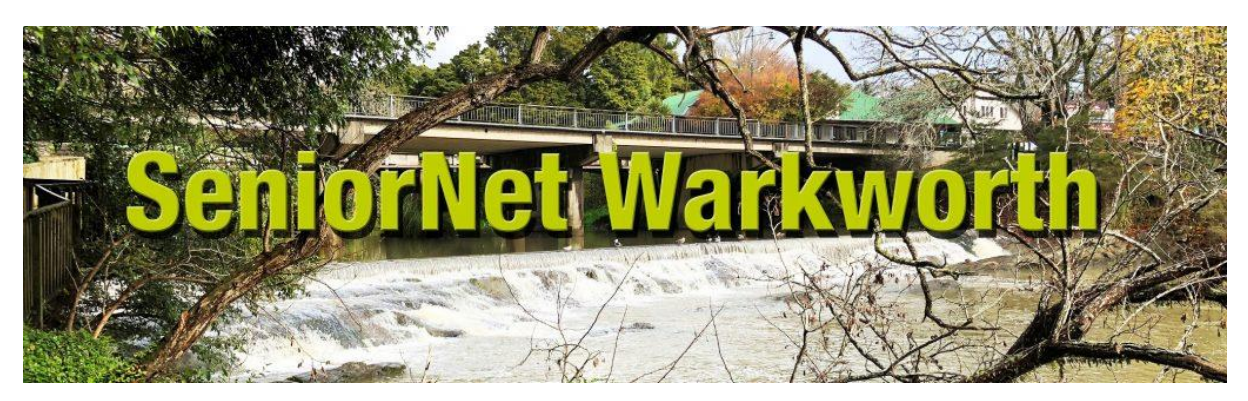

SeniorNet Warkworth – [Learning technology together](http://seniornetwarkworth.org.nz/)